# **Testing using Behave in Python**

### **Overview**

In this tutorial, we will create some tests in Behave, which is a Cucumber variant for Python.

The test (specification) is initialy created in Jira as a Cucumber Test and afterwards, it is exported using the UI or the REST API.

### Requirement

• Install Behave

### Code

#### **features/tutorial01\_basics.feature**

```
Feature: Showing off behave (tutorial01)
@ABC-119
Scenario: Run a simple test
    Given we have behave installed
    When we implement a test
    Then behave will test it for us!
```
#### **features/steps/step\_tutorial01.py**

```
# file:features/steps/step_tutorial01.py
# ----------------------------------------------------------------------------
# STEPS:
# ----------------------------------------------------------------------------
from behave import given, when, then
@given('we have behave installed')
def step_impl(context):
    pass
@when('we implement a test')
def step_impl(context):
     assert True is not False
@then('behave will test it for us!')
def step_impl(context):
     assert context.failed is False
```
After running the tests and generating the Behave JSON report (e.g., [data.json](https://docs.getxray.app/download/attachments/21762469/data.json?version=2&modificationDate=1522249206355&api=v2)), it can be imported to Xray via the REST API or the **Import Execution Results** action within the Test Execution.

behave --format=json -o data.json

The execution details displays the result of the Cucumber Scenario.

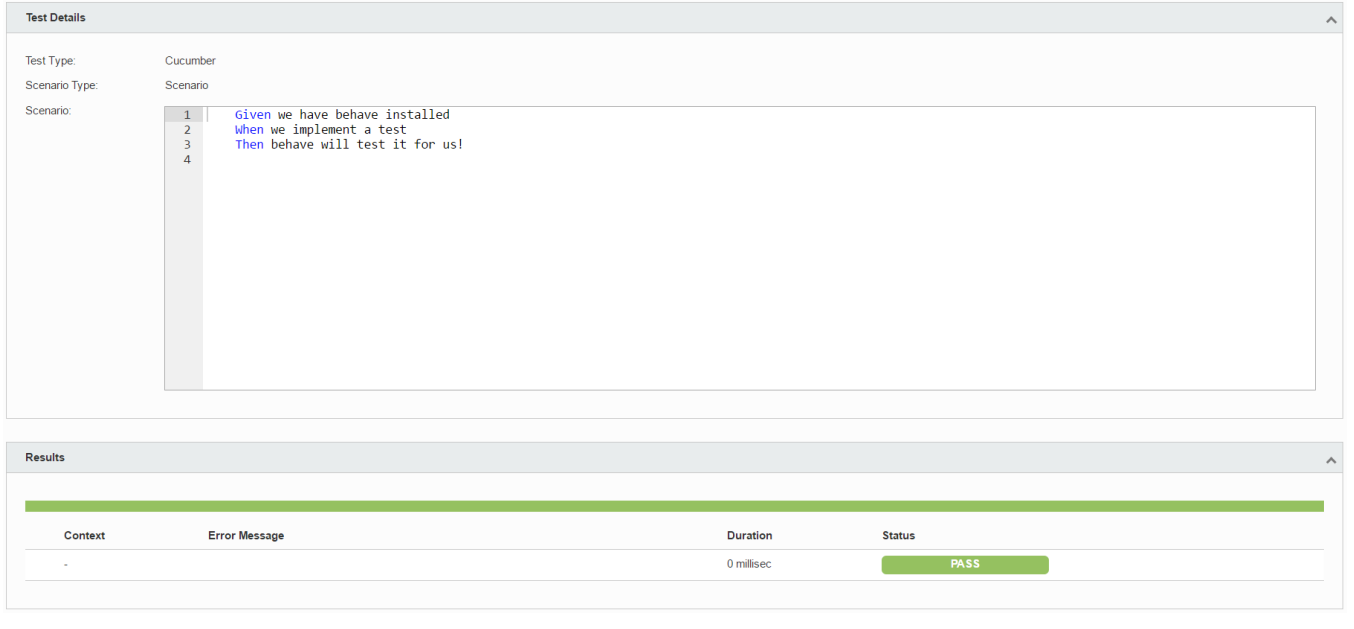

### **Learn more**

See the available endpoints for importing Behave's results in [Import Execution Results - REST.](https://docs.getxray.app/display/XRAY30/Import+Execution+Results+-+REST)

[Testing with Cucumber](https://docs.getxray.app/display/XRAY30/Testing+with+Cucumber) details the typical workflow for Cucumber-related tests.

## References

- <http://pythonhosted.org/behave/>
- <https://jenisys.github.io/behave.example/tutorials/tutorial01.html>